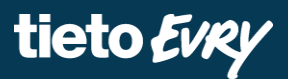

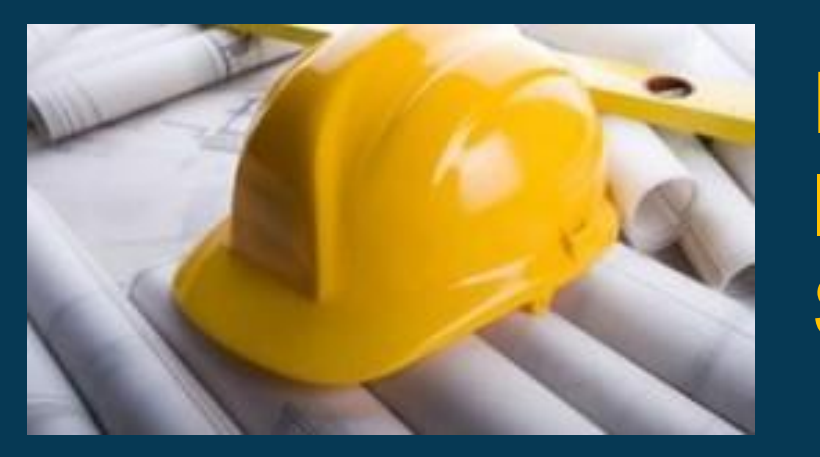

# **Būvniecības Informācijas Sistēma**

### **Jaunie servisi BIS datu apmaiņā ar VZD un VVDZ**

BIS apmācību attālinātais seminārs

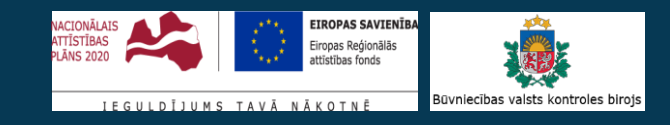

Ilze Auzarāja

#### BIS apmācību seminārs **«Jaunie servisi BIS datu apmaiņā ar VZD un VVDZ».**

10:00-11:30 – seminārs 11:30-12:00 – atbildes uz jautājumiem

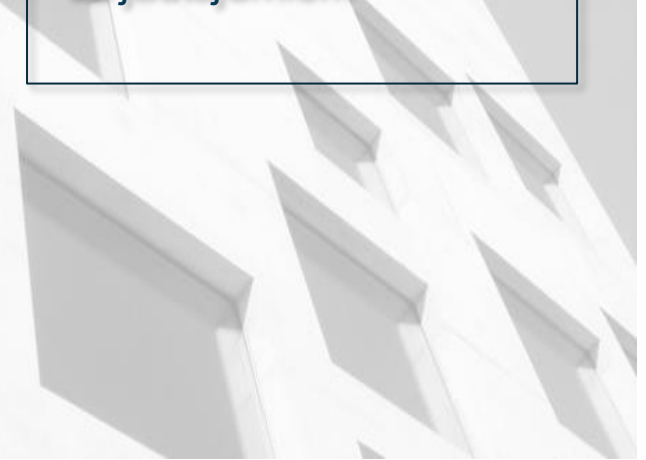

- **Semināra plāns un tēmas** Par būves kadastrālās uzmērīšanas veikšanu (BKU):
	- Iesniegums BKU pieprasīšanai;
	- VZD rēķinu apmaksa;
	- BKU dokumenta datnes saņemšana pēc VZD BKU pasūtījuma izpildes.
	- Galvenā lietošanas veida maiņas (GLV) funkcionalitāti
	- Datu nodošana Zemesgrāmatai:
		- Pieprasījumu izveidošana Zemesgrāmatai (VVDZ);
			- Nepabeigtas jaunbūves reģistrēšanai;
			- Jaunbūves pieņemšana ekspluatācijā;
			- Būves dzēšanai;
		- VVDZ rēķinu izveidošana, apmaksa, statusa atjaunošana;
		- VVDZ nostiprinājuma lūguma pieprasījuma izveidošana un statusa atjaunošana.

#### **BIS pieejami jauni servisi datu apmaiņā ar VZD un VVDZ**

- No **2021.gada 9.augusta** Būvniecības informācijas sistēmā (BIS) pieejami jauni datu apmaiņas servisi ar Valsts zemes dienestu (VZD) un Valsts vienoto datorizēto zemesgrāmatu (VVDZ).
- Būves kadastrālo uzmērīšanu iespējams pieprasīt elektroniski BIS un tiešsaistē veikt pakalpojuma apmaksu VZD.
	- Kad VZD būs sagatavojusi būves kadastrālās uzmērīšanas lietu, tās datni var saņemt elektroniski BIS.
- Ja tiek veikta būves vai telpu grupas lietošanas veida maiņa bez pārbūves, tad iespējams veikt datu aktualizāciju Kadastrā.
	- Aizpildot iesniegumu "Paskaidrojuma raksts ēkas vai tās daļas lietošanas veida maiņai bez pārbūves" BIS.
- Ēkas īpašnieks iesniegumu par būves ierakstīšanu (arī nepabeigtas jaunbūves) Zemesgrāmatā un būves dzēšanu no Zemesgrāmatas turpmāk var veikt BIS.

#### **Būves kadastrālās uzmērīšanas (VZD BKU) pieprasīšana no BIS**

- Pie būvniecības lietas var izveidot jaunu dokumenta veidu «**Iesniegums kadastrālās uzmērīšanas ar datu reģistrāciju/aktualizāciju Kadastrā pieprasījumam**»
	- BKU iesniegumu var veidot lietotājs pēc līdzīga principa kā citus dokumentus jābūt ierosinātājam vai jābūt pilnvarai, kas ļauj pārstāvēt ierosinātāju. Savukārt, ja darbojas kā juridiskā persona, tad jābūt paraksttiesīgajai personai vai deleģējumam.
	- Iesniegumā ievade laukā 'Īpašuma izvēlne' jānorāda īpašums no objektu saraksta, par kuriem veido iesniegumu. Var izvēlēties būvniecības lietā esošos objektus, kuru būvniecības veids nav 'Nojaukšana' vai 'Būve apvidū neeksistē' un, kas ir vienā īpašumā.
	- Atkarībā no objekta veida būs jānorāda pieprasījuma būves dati apbūves laukums (kv. metros) vai kopējā platība, kurā veikti būvdarbi (kv. metros), telpu skaits. Inženierbūvēm – veids 'Lineāra' vai 'Punktveida', kopējā platība vai garums, vai laukuma izmērs.
- Palīdzības lapā skatīt Kā aizpildīt 'lesniegums kadastrālās uzmērīšanas ar datu reģistrāciju/aktualizācijai Kadastrā pieprasījumam'.
- Par publisko pakalpojumu *Būves, telpu grupas kadastrālā uzmērīšana ar datu reģistrāciju vai aktualizāciju Kadastrā* lasīt arī [latvija.lv a](https://latvija.lv/lv/PPK/dzives-situacija/apakssituacija/p3402/ProcesaApraksts)prakstā.

#### **VZD BKU pieprasījuma rēķins un to apmaksa**

- Ja iesniegums veiksmīgi iesniegts iesnieguma statusu nomainīsies uz 'Iesniegts', kad sinhronizējas uz iekšējo sistēmu nomainās uz 'Reģistrēts'.
- Tālāk tiks izveidots "Pieprasījums VZD par būves vai telpu grupas kadastrālo uzmērīšanu".
	- Par VZD pieprasījuma apstrādes uzsākšanu, papildus tiks atrādītā informācija par pasūtījumu:
		- Pieprasījuma statuss;
		- Pieprasījuma statusa atjaunošanas datums;
		- Rēķini rēķinu datnes. Rēķini ir pieejami arī rēķinu sarakstā pie būvniecības lietas šķirklī 'Rēķini' vai kopējā rēķinu sarakstā, kur par katru rēķinu atrāda numuru, statusu, rēķina datni un iespēju apmaksāt no BIS.
	- Ja pieprasījuma apstrādes laikā, kādam no objektiem ir reģistrēta apstrādes kļūda, atrāda atbilstošu paziņojumu un statuss būs 'Neveiksmīgs'.
	- VZD pieprasījumam ir šāda statusa pāreja -> Izveidošanā -> Apstrādē -> Pabeigta.
	- Kad pieprasījums būs veiksmīgi pabeigts, saņemsiet jaunu dokumentu "**Būves kadastrālās uzmērīšanas dokuments**" ar datni.

#### **Lietošanas veida maiņa bez pārbūves**

- Ja izveido ieceres iesniegumu (Paskaidrojuma raksts ēkas vai tās daļas lietošanas veida maiņai bez pārbūves), kurā vismaz vienai būvei ir norādīts būvniecības veids 'Lietošanas veida maiņa bez pārbūves', tad būs papildus ievades solis par VZD pieprasījumu.
	- Saraksts ar būvēm, par kurām tiks izveidots pieprasījums VZD.
	- VZD pieprasījuma solī obligāti jānorāda papildus dati rēķina saņēmēju.
		- Papildus informāciju par maksātāju jānorāda, nospiežot uz zīmulīša ikonas.
			- Var atzīmēt, ka vēlas paātrinātu pakalpojuma izpildi.

➢ Palīdzības lapā skatīt - [Kā aizpildīt būvniecības ieceres iesnieguma sadaļu "VZD pieprasījumi"?](https://bis.gov.lv/bisp/lv/help/ka-aizpildit-buvniecibas-ieceres-iesnieguma-sadalu-vzd-pieprasijumi)

- Pieprasījums VZD par objektu lietošanas veida maiņu
	- Pēc ieceres apstiprināšanas automātiski tiks izveidoti datu apstrādes pieprasījumi VZD par norādītajām būvēm.
		- Kad VZD uzsāks apstrādi, pie būvniecības lietas tiks izveidoti rēķini.

#### **VZD pieprasījumu apstrādes rēķini, apmaksa un statusa kontrole**

- Apstrādē esošajiem VZD pieprasījumiem par BKU vai lietošanas veida maiņu saņemsiet rēķinus, lai tālāk VZD izpildītu saņemto pasūtījumu.
	- Rēķina datnes pieejamas BISP pusē pie pieprasījuma maksājuma datiem.
	- Šķirklī 'Rēķini' būs pieejam detalizētāka informācija rēķinu sarakstā ar iespēju apmaksāt no BISP, izmantojot VRAA maksājuma moduli.
		- Lai BIS portāla lietotāji varētu veikt VZD rēķinu apmaksu BIS uzsāktiem pakalpojumiem, jābūt izveidotam rēķina veidam 'VZD PAIS rēķins' un tam jānorāda saistītā VRAA pakalpojuma konfigurāciju.
			- VZD profila administratoram jānorāda šī rēķina konfigurācija.
		- Samaksājot rēķinu no BISP, tas automātiski netiks uzskatīts kā apmaksāts. Maksājums būs apstrāde un jāsagaida datu aktualizācija no VZD.
			- Sistēma veic VZD pieprasījumu apstrādi atkarībā no to veida uz statusa, lai veiktu VZD datu aktualizāciju korektā secībā. Ja tiek saņemti dati par rēķinu, kas nav reģistrēts BIS – reģistrē jaunu rēķinu. Ja tiek saņemti dati par rēķinu, kas ir reģistrēts BIS, atjauno rēķina apmaksas statusu, ja tas ir mainījies.
	- Par būves dzēšanu un tehnisko rādījumu reģistrāciju nav šobrīd VZD rēķini.

#### **VZD pieprasījumi pie būvobjekta nodošanas ekspluatācijā**

- VZD tehnisko rādītāju pieprasījums
	- **Apliecinājumā par ēkas/inženierbūves vai tās daļas gatavību ekspluatācijai** vai iesniegumu **būvdarbu pabeigšanai ar atzīmi** papildus ievades solis 'VZD pieprasījumi'.
		- Ja dokumentā vismaz vienai no norādītām būvēm būvniecības veids nav 'Nojaukšana', 'Konservācija', 'Modernizācija' vai 'Būve apvidū neeksistē' lietotājs iesniegumā redz sarakstu ar būvēm par kurām tiks izveidots pieprasījums VZD.
	- Skatīt Palīdzības lapā [Kā izveidot apliecinājumu par ēkas vai tās daļas gatavību ekspluatācijai](https://bis.gov.lv/bisp/lv/help/ka-izveidot-apliecinajumu-par-buves-gatavibu-ekspluatacijai)?
- Būves dzēšanas VZD pieprasījums
	- Ja tiek veidots 'Iesniegums par būves neesību' vai 'Apliecinājums par ēkas/inženierbūves vai tās daļas gatavību ekspluatācijai', vai iesniegums 'Būvdarbu pabeigšanai ar atzīmi' un ir norādītas būves ar būvniecības veidu 'Nojaukšana' vai 'Būve apvidū neeksistē'.
- Šo VZD pieprasījumu apstrādes procesi BISā ir no 2020.gada aprīļa.

#### **VVDZ pieprasījumi pie iesniegumiem**

- Papildus jauns ievades solis «**VVDZ pieprasījumi**» iesniegumos:
	- ✓ **Iesniegums nepabeigtas jaunbūves reģistrēšanai;**
	- ✓ **Iesniegums par būves neesību** bez būvniecības lietas vai būvniecības lietā;
	- ✓ **Būvdarbu pabeigšana ar atzīmi paskaidrojuma rakstā vai apliecinājuma kartē**;
	- ✓ **Apliecinājums par ēkas vai tās daļas gatavību ekspluatācijai;**
	- ✓ **Apliecinājums par inženierbūves gatavību ekspluatācijai**.
- ➢Saraksts ar būvēm, par kurām tiks izveidots VVZD pieprasījums
	- Jānorāda maksātājs un jāpievieno dokumenti VVDZ iesnieguma datne.
		- Katram īpašumam lietotājs var norādīt pieprasījumiem papildus nepieciešamos datus. Ja blakus īpašumam ir sarkans riņķītis, tad dati nav aizpildīti , ja zaļš, tad dati ir aizpildīti, bet ir labojami, nospiežot uz zīmulīša ikonas.
	- Sarakstā norādītām būvēm nav iespējams automātiski izveidot pieprasījumu VVDZ.
		- Piemēram, ir reģistrēta VVDZ.

#### **VVDZ pieprasījumi**

- VVDZ pieprasījuma veidi, kas var izveidoties (BIS2 pusē veidojas kā dokumenti):
	- 1) Pieprasījums VVDZ par **ierakstītas būves dzēšanu**:
		- Būvniecības veids ir '*Nojaukšana***'** vai 'Būve apvidū neeksistē';
		- Iesniegumā par būves neesību, apliecinājumos par būves gatavību vai būvdarbu pabeigšanā ar atzīmi PR/AK .
	- 2) Pieprasījums VVDZ **jaunbūves pieņemšana ekspluatācijā**:
		- Būvniecības veids ir '*Jauna būvniecība'*;
		- Apliecinājumos par būves gatavību vai būvdarbu pabeigšanā ar atzīmi PR/AK .
	- 3) Pieprasījums VVDZ **nepabeigtās būves reģistrēšana**:
		- Būvniecības veids ir '*Jauna būvniecība'*;
		- Iesniegumā nepabeigtas jaunbūves reģistrēšanai.
- VVDZ pieprasījumu pārejas statusi
	- Nav izveidots -> Izveidošanā -> Rēķini neapmaksāti -> Apstrādē -> Pabeigts.
		- Ja nav veiksmīgi izpildīts un pabeigts atrādīs statusu -> Neveiksmīgs.

#### **VVDZ pieprasījumu apstrādes process**

- Sistēma veic VVDZ pieprasījumu apstrādi atkarībā no to veida uz statusa, lai veiktu VVDZ datu aktualizāciju.
	- Ja pieprasījuma statuss 'Izveidošanā', tiek izveidots pieprasījums VVDZ rēķinu izveidošanai. (Katram īpašumam veido savu pieprasījumu).
	- Ja pieprasījuma statuss 'Apstrādē' un saistītā VVDZ rēķina statuss 'Neapmaksāts', tad veido rēķinu statusa atjaunošanas pieprasījumus.
	- Ja rēķina statuss ir 'Apmaksāts' un nav izveidoto saistītie nostiprinājuma lūgumi, tad izveido VVDZ nostiprinājuma lūguma pieprasījumu.
	- Ja saistītā VVDZ rēķina statuss 'Apmaksāts' un ir izveidoti nostiprinājuma lūgumi, tad veic šo pieprasījumu statusa pārbaudi, izmantojot VVDZ nostiprinājuma lūguma statusa atjaunošanas pieprasījumu.
		- Ja kādiem pieprasījumiem ir uzstādīts statuss 'Neveiksmīgs', izveido atbilstošu paziņojumu.
		- Ja pieprasījumi veiksmīgi pabeigti un pieņemts lēmums, uzstāda statusu 'Pabeigts.

#### **Saskarnes VVDZ lietotājam**

- Saskarnes, lai VVDZ gala lietotājs saņemtu nepieciešamo informāciju no BIS:
	- Saskarne būvniecības lietas dokumentu iegūšanai
		- VDZ saskarnes lietotājs izveido pieprasījumus būvniecības lietas dokumentu datu iegūšanai.
	- Saskarne būvniecības lietu saraksta iegūšanai
		- Sagatavo un atgriež būvniecības lietu sarakstu. Pieprasījuma rezultātā tiek atgriezts to būvniecības lietu saraksts, kas atbilst atlases kritērijiem.
	- Saskarne būvniecības lietas dokumenta detalizēto datu iegūšanai.
		- Sagatavo un atgriež būvniecības lietas dokumenta detalizētos datus. Pieprasījuma rezultātā tiek atgriezti norādītā dokumenta strukturētie dati, t.sk. dokumenta datņu saraksts.
	- Saskarne būvniecības lietas dokumenta datnes iegūšanai.
		- Nodod būvniecības lietas dokumenta datni. Pieprasījuma rezultātā tiek atgriezta pieprasītā dokumenta datne.

#### **Nākamajā seminārā plānots**

- Apskatīt uzturēšanas ietvaros veiktās šī gada izmaiņas BIS;
- Aktuālo jautājumu izskatīšana.

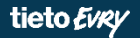

# **Paldies par uzmanību!**

• Ieraksts būs pieejams **<https://bis.gov.lv/bisp/noderigi/bis-apmacibas>**

## JAUTĀJUMI UN ATBILDES ?

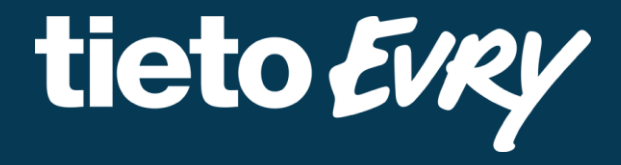

**Ilze Auzarāja** Funkcionālais konsultants